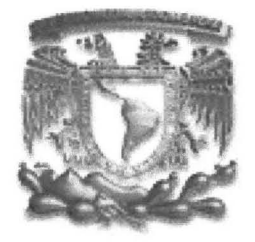

# UNIVERSIDAD NACIONAL AUTÓNOMA DE MÉXICO **CAMPUS ACATLÁN**

# **MATEMÁTICAS APLICADAS Y COMPUTACIÓN**

# $M@$

**MEMORIAS DE DESEMPEÑO PROFESIONAL** 

# **It-Tasks**

**ENRIQUE RÁBAGO SEGURA** 

m. 348680

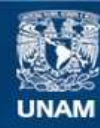

Universidad Nacional Autónoma de México

**UNAM – Dirección General de Bibliotecas Tesis Digitales Restricciones de uso**

### **DERECHOS RESERVADOS © PROHIBIDA SU REPRODUCCIÓN TOTAL O PARCIAL**

Todo el material contenido en esta tesis esta protegido por la Ley Federal del Derecho de Autor (LFDA) de los Estados Unidos Mexicanos (México).

**Biblioteca Central** 

Dirección General de Bibliotecas de la UNAM

El uso de imágenes, fragmentos de videos, y demás material que sea objeto de protección de los derechos de autor, será exclusivamente para fines educativos e informativos y deberá citar la fuente donde la obtuvo mencionando el autor o autores. Cualquier uso distinto como el lucro, reproducción, edición o modificación, será perseguido y sancionado por el respectivo titular de los Derechos de Autor.

Quiero agradecer principalmente a la Universidad, a la cuál me siento orgulloso de pertenecer y a mi asesor Fís. Mat. Jorge Luis Suárez Madariaga por su apoyo.

Este trabajo quiero dedicarlo a mi madre que ha sido quién más me ha alentado con mis estudios y en las cosas que hago, a mi padre que de cierta forma me ha impulsado a ser quién soy y a mis abuelos que siempre me han dado su cariño y confianza.

# **Índice**

### **Introducción**

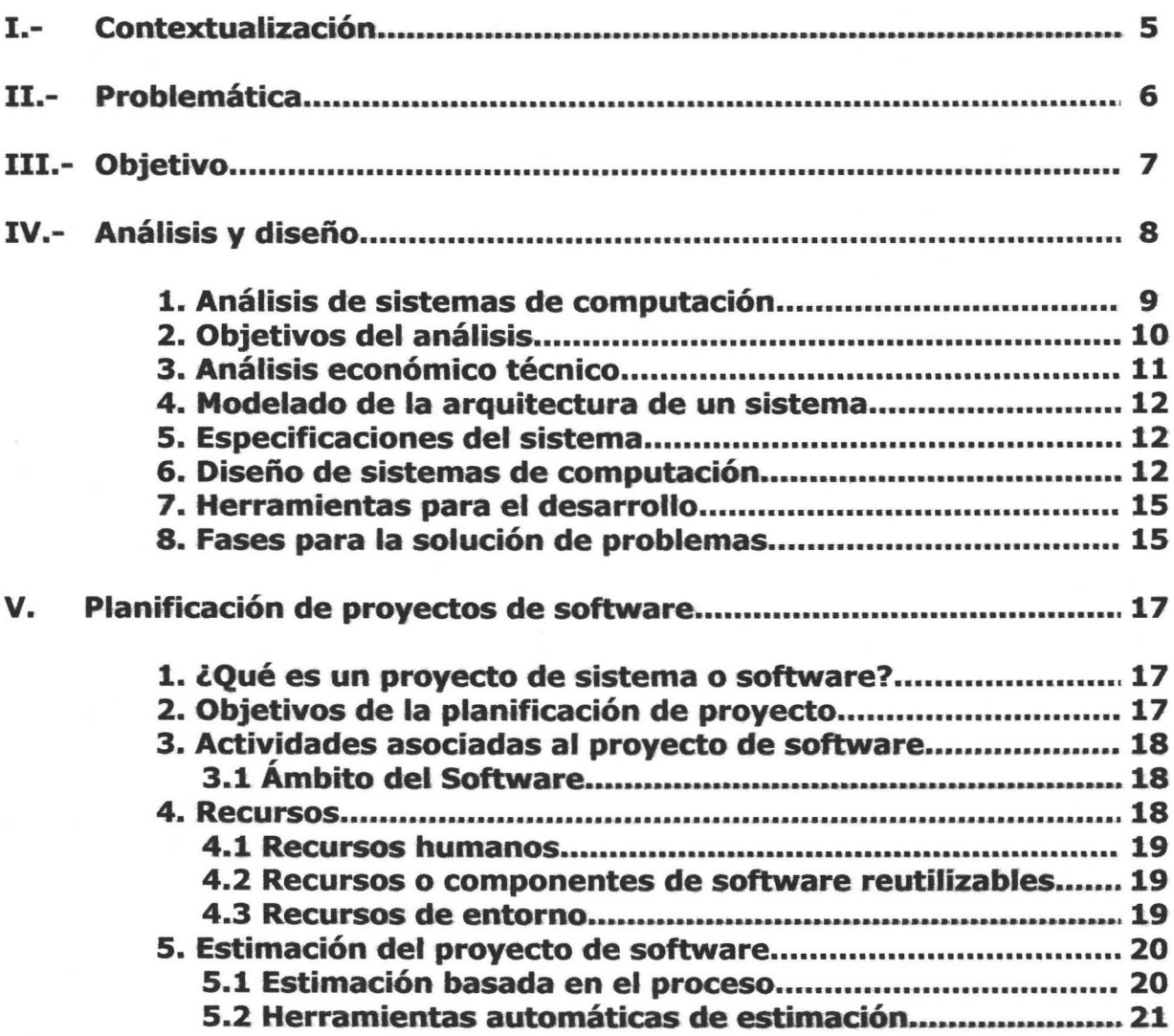

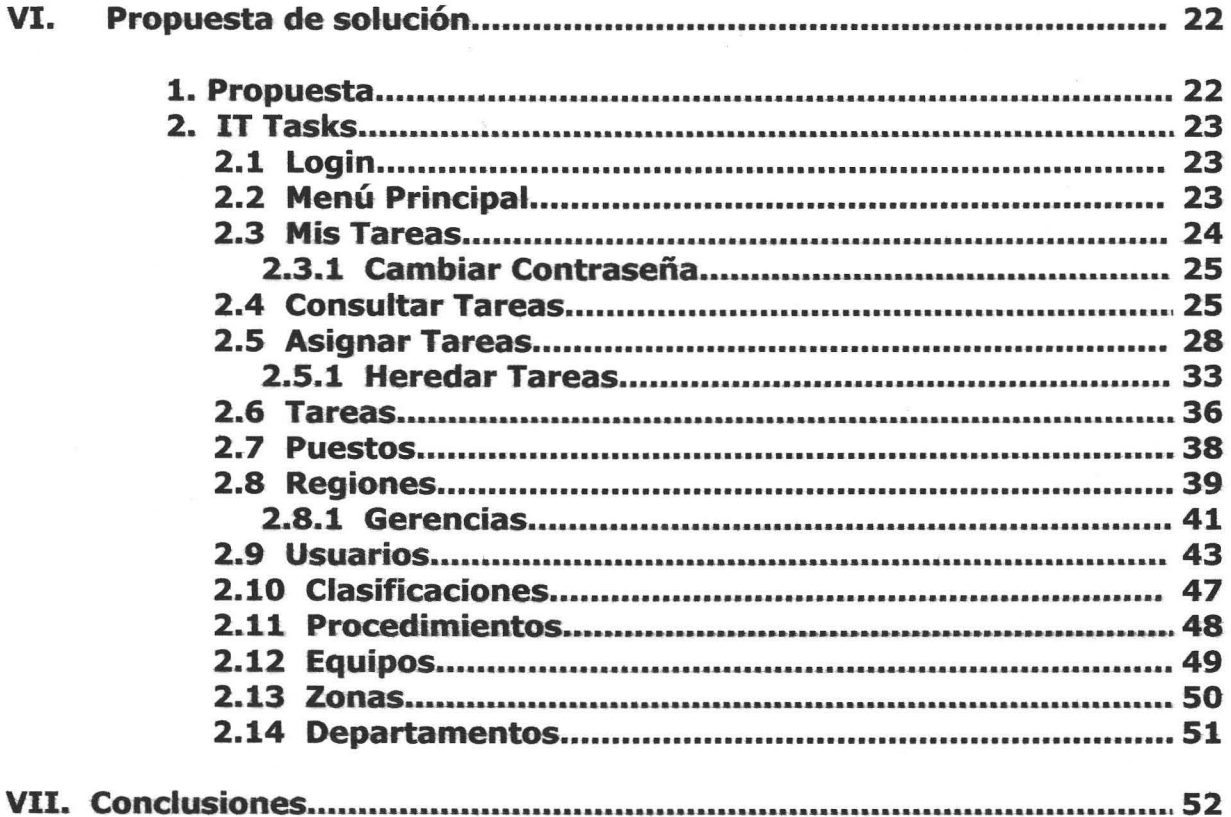

### **Bibliografía**

 $\overline{a}$ 

## *Introducción*

Uno de los objetivos de este trabajo es ilustrar el diseño e implementación de sistemas tomando como ejemplo la experiencia laboral.

Como parte de esta experiencia, la cuál se describe con más detalle en la contextualización, he desarrollado este trabajo que lleva como título "IT-Tasks", mismo nombre que se le dio al sistema que desarrollé con la colaboración de mis compañeros dentro de la empresa ASSISCOwww.assisco.com.mx , empresa dedicada a dar soluciones IT y outsourcing.

Este sistema resuelve la problemática de tener alguna herramienta de administración y control de actividades diarias, así como de los recursos necesarios para ser realizadas.

Este trabajo incluye un breve resumen de manera teórica en cuanto a lo que es el análisis, diseño, desarrollo e implementación de sistemas, ya que son los temas en los que se basa este proyecto.

IT -Tasks cuenta con la ventaja de ser un sistema tipo Web lo cuál nos permite acceder a él desde cualquier parte con una conexión a Internet, además sin la necesidad de instalar localmente en cada máquina una copia del sistema. Esto solo por nombrar una de las virtudes que nos da un sistema de este tipo.

En la propuesta de solución veremos la descripción detallada del funcionamiento de este sistema y su utilización, para ilustrar el alcance del mismo.

# **1-**

Como Licenciado en Matemáticas Aplicadas y Computación de la preespecialidad de sistemas, la mayor parte de mi experiencia profesional se ha enfocado en esta área.

Primero llevé a cabo mi servicio social dentro del centro de cómputo de la FES Acatlán en el departamento de redes. Aquí las principales actividades que realizaba eran: apoyo en temas de investigación de seguridad de ta red, configuración e instalación de equipos (Pc's) y cableado.

Cuento con experiencia personal en la que he realizado algunos trabajos de manera personal, como soporte técnico y desarrollo de algunas aplicaciones y sistemas.

Ya estando bajo contrato estuve trabajando en una empresa que se dedica a dar soluciones de desarrollo de software. IQSoft S.A. de C.V., la cual se divide principalmente en 2 áreas "análisis" y "desarrollo". El área de análisis se dedica principalmente a realizar análisis de mercado en cuanto a productos de cómputo como PC's, notebooks, servidores y accesorios como impresoras, scanners etc. La información que colectan proviene principalmente de internet, revistas, periódicos entre otros. El área de desarrollo se dedica al desarrollo de aplicaciones y sistemas. Yo entré al área de desarrollo pero con la diferencia de que las aplicaciones que realizaba no eran para un cliente final sino para el área de análisis de IQSoft, aunque también llegué a hacer alguna que otra aplicación para algún cliente como ejemplo HP (Hewlett Packard). Mi herramienta de trabajo era el Visual Studio 6.0 así es que las aplicaciones que hice eran aplicaciones de Visual Basic tipo Windows o en ASP para WEB. Entre las aplicaciones que realicé la más importante fue el SACI. Un sistema de análisis y captura de la información a la que hago mención, para el análisis de mercado.

La empresa en la que ahora me encuentro laborando se llama ASSISCO S.A. de C.V. "Asesoría en Sistemas de Cómputo". He llevado a cabo varios proyectos dentro de esta empresa, uno de ellos fue la página o sitio WEB de la empresa misma. www.assisco.com.mx

Otros de los proyectos que he llevado a cabo son "Programación de Pagos", un sistema de estimaciones para contabilidad para ayudar la planeación y ver como se comporta el flujo de efectivo, "Administración de proyectos" este sistema tiene como fin el poder llevar un control de las actividades y costos que llevan los proyectos. Por ejemplo en el caso particular de ASSISCO, ya se está implementando este sistema para que nosotros mismos, podamos llevar un control de nuestros proyectos.

# **11-**

Las empresas grandes; sobretodo las muy grandes a nivel nacional e internacional; cuentan con la problemática de la organización de personal, recursos y actividades, así como de información. Ya que este tipo de empresas puede tener sucursales en todo el país e incluso fuera del mismo y por lo tanto, muchos empleados y actividades que coordinar. La coordinación y asignación de actividades, tareas y recursos resultan no ser tan sencillas. Esto sucede aún cuando la empresa es pequeña.

El problema no solo reside en la asignación sino que también es importante llevar un control. A esto nos referimos con tener acceso inmediato a la información de lo que se hizo y lo que se tiene que hacer. También es importante tener medidores para saber que cosas se están haciendo y cuales no, así como quienes están haciendo o cumpliendo con sus obligaciones y quién(es} no.

En la situación antes mencionada, se encontraba nuestro cliente A.D.O. (Autobuses De Oriente). Este problema se hacía presente de manera más grande en unas áreas o departamentos de la empresa. Algo característico de esta situación es que muchos de los empleados; ya sean técnicos, gente de sistemas etc.; se encuentran mucho tiempo viajando o cambiando de ubicación debido a las exigencias del trabajo. Esto hace que muchas veces sea difícil coordinar las tareas o actividades.

El tratar de localizar a cada una de las personas involucradas y asignarle sus tareas de manera diaria se volvía un problema, y no solo eso sino también el saber qué es lo que tiene esa persona pendiente para saber cuándo y a qué hora dispone de tiempo para que se le asignen, no era cosa sencilla.

En pocas palabras era necesaria alguna herramienta de administración y control de las actividades diarias así como de los recursos necesarios para ser realizadas.

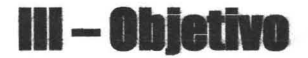

Presentar una solución que cubra con las necesidades de la empresa A.D.O. con respecto al control de actividades. La solución debe cubrir los aspectos importantes de este control de actividades, como asignación, consulta, registro de cumplimiento, seguridad. Entonces estamos hablando de un software el cual nos permita primero la asignación de tareas por usuario, luego que este usuario vea sus tareas pendientes y registre si fueron cumplidas o no. Llevar un registro y una auditoría de estos movimientos. Poder consultar todos estos datos y movimientos de registros. Este sistema debe de quedar establecido de manera eficiente, en la cuál tengan accesibilidad gran cantidad de usuarios desde distintos puntos de la república.

## **IV - Análisis y Diseño**

En la actualidad para muchas organizaciones, los sistemas de información basados en computadoras son el corazón de las actividades cotidianas y objeto de gran consideración en la toma de decisiones, las empresas consideran con mucho cuidado las capacidades de sus sistemas de información cuando deciden ingresar o no en nuevos mercados o cuando planean la respuesta que darán a la competencia.

Al establecer los sistemas de información basados en computadoras deben tener la certeza de que se logren dos objetivos principales: que sea un sistema correcto y que este correcto el sistema. Ningún sistema que deje satisfacer ambos objetivos será completamente útil para la gerencia u organización.

Si los dispositivos de un sistema de información no se adaptan a su población de clientes, no logrará sus objetivos potenciales. Al mismo tiempo, aun cuando se identifiquen precisamente las necesidades del usuario, un sistema de información va tener un valor único si funciona en forma adecuada.

Los informes y las salidas producidas por el sistema deben ser precisos, confiables y completos. La función del análisis puede ser dar soporte a las actividades de un negocio, o desarrollar un producto que pueda venderse para generar beneficios.

El análisis y diseño se puede decir que es el proceso de gestión para la creación de un sistema o software, la cual encierra un conjunto de actividades, una de las cuales es la estimación, estimar es echar un vistazo al futuro y aceptamos resignados cierto grado de Incertidumbre.

Aunque la estimación, es más un arte que una ciencia, es una actividad importante que no debe llevarse a cabo de forma descuidada. Existen técnicas útiles para la estimación de costos de tiempo. La estimación es la base de todas las demás actividades de planificación del proyecto y sirve como guía para una buena ingeniería de sistemas y software.

Al estimar tomamos en cuenta no solo del procedimiento técnico a utilizar en el proyecto, sino que se toma en cuenta los recursos, costos y planificación. El tamaño del proyecto es otro factor importante que puede afectar la precisión de las estimaciones.

A medida que el tamaño aumenta, crece rápidamente la interdependencia entre varios elementos del software. La disponibilidad de información histórica es otro elemento que determina el riesgo de la estimación.

### 1. **Análisis de Sistemas de Computación**

Es un conjunto o disposición de procedimientos o programas relacionados de manera que juntos forman una sola unidad. Un conjunto de hechos, principios y reglas clasificadas y dispuestas de manera ordenada mostrando un plan lógico en la unión de las partes. Un método, plan o procedimiento de clasificación para hacer algo. También es un conjunto o arreglo de elementos para realizar un objetivo predefinido en el procesamiento de la información. Esto se lleva a cabo teniendo en cuenta ciertos principios:

- Debe presentarse y entenderse el dominio de la información de un problema.
- Defina las funciones que debe realizar el Software.
- Represente el comportamiento del software a consecuencias de acontecimientos externos.
- Divida en forma jerárquica los modelos que representan la información, funciones y comportamiento.

El proceso debe partir desde la información esencial hasta el detalle de la Implementación. Para conseguir este objetivo, un Sistema basado en computadoras hace uso de seis (6) elementos fundamentales:

- Software: que son programas de computadora, con estructuras de datos y su documentación que hacen efectiva la logística metodología o controles de requerimientos del programa.
- Hardware: dispositivos electrónicos y electromecánicos, que proporcionan capacidad de cálculos y funciones rápidas, exactas y efectivas (Computadoras, sensores, maquinarias, bombas, lectores, etc.), que proporcionan una función externa dentro de los sistemas.
- Personal: son los operadores o usuarios directos de las herramientas del sistema.
- Base de Datos: una gran colección de información organizada y enlazada al sistema a las que se accede por medio del software.
- Documentación, Manuales, formularios, Y- otra información descriptiva que detalla o da instrucciones sobre el empleo y operación del programa.
- Procedimientos, o pasos que definen el uso específico de cada uno de los elementos o componentes del sistema y las reglas de su manejo y mantenimiento.

Un Análisis de Sistema se lleva a cabo teniendo en cuenta los siguientes objetivos en mente:

- Identifique las necesidades del cliente.
- Evaluar qué conceptos tiene el cliente del sistema para establecer su viabilidad.
- Realizar un análisis técnico y económico.
- Asignar funciones al hardware, software, personal, base de datos, y otros elementos del Sistema.
- Establecer las restricciones de presupuestos y planificación temporat.
- Crear una definición del sistema que forme el fundamento de todo el trabajo de Ingeniería.

Para lograr estos objetivos se requiere tener un gran conocimiento y dominio del hardware y el Software, así como de la Ingeniería humana (Manejo y Administración de personal), y administración de base de datos.

### 2. **Objetivos del Análisis**

### Identificación de Necesidades

Es e1 primer paso del análisis del sistema. En este proceso el analista se reúne con el cliente y/o usuario (un representante institucional, departamental o clienteparticular), e identifican las metas globales, se analizan las perspectivas del cliente, sus necesidades y requerimientos, sobre la planificación temporal y presupuestal, líneas de mercadeo y otros puntos que puedan ayudar a la identificación y desarrollo del proyecto.

Algunos autores suelen llamar a esta parte Análisis de Requisitos y lo dividen en cinco partes:

- Reconocimiento del problema.
- Evaluación y Síntesis.
- Modelado.
- Especificación.
- Revisión.

Antes de su reunión con el analista, el cliente prepara un documento conceptual del proyecto, aunque es recomendable que este se elabore durante la comunicación cliente - analista, ya que de hacerlo el cliente solo de todas maneras tendría que ser modificado, durante la identificación de las necesidades.

### Estudio de Viabilidad

Muchas veces cuando se emprende el desarrollo de un proyecto de sistemas, los recursos y el tiempo no son realistas para su materialización sin tener pérdidas económicas y frustración profesional. La viabilidad y el análisis de riesgos están relacionados de muchas maneras, si el riesgo del proyecto es alto, la viabilidad de producir software de calidad se reduce, sin embargo se deben tomar en cuenta cuatro áreas principales de interés:

### -Viabilidad Económica

Una evaluación de los costos de desarrollo, comparados con los ingresos netos o beneficios obtenidos del producto o sistema desarrollado.

### -Viabilidad Técnica

Un estudio de funciones, rendimiento y restricciones que puedan afectar la realización de un sistema aceptable.

### -Viabilidad Legal

Es determinar cualquier posibilidad de infracción, violación o responsabilidad legal en que se podría incurrir al desarrollar el sistema.

#### -Alternativas:

Una evaluación de los enfoques alternativos del desarrollo del producto o sistema. El estudio de la viabilidad puede documentarse como un informe aparte para la alta gerencia.

### 3. Análisis Económico y Técnico

El análisis económico incluye lo que llamamos, el análisis de costos - beneficios, Éste significa una valoración de la inversión económica comparado con los beneficios que se obtendrán en la comercialización y utilidad del producto o sistema.

Muchas veces en el desarrollo de Sistemas de Computación estos son intangibles y resulta un poco dificultoso evaluarlo, esto varía de acuerdo a las características del sistema. El análisis de costos - beneficios es una fase muy importante de ella depende la posibilidad de desarrollo del proyecto.

En el análisis técnico, el analista evalúa los principios técnicos del sistema y al mismo tiempo recoge información adicional sobre el rendimiento, fiabilidad, características de mantenimiento y productividad.

Los resultados obtenidos del análisis técnico son la base para determinar sobre si continuar o abandonar el proyecto, si hay riesgos de que no funcione, no tenga el rendimiento deseado, o si las piezas no encajan perfectamente unas con otras.

### 4. Modelado de la arquitectura del sistema

Cuando queremos dar a entender mejor lo que vamos a construir en el caso de edificios, herramientas, aviones, maquinas, se crea un modelo idéntico, pero en menor escala (más pequeño).

Sin embargo cuando aquello que construiremos es un software, nuestro modelo debe tomar una forma diferente, deben representar todas las funciones y subfunciones de un sistema. Los modelos se concentran en lo que debe hacer el sistema no en como lo hace, estos modelos pueden incluir notación gráfica, información y comportamiento del sistema.

Todos los sistemas basados en computadoras pueden modelarse como transformación de la información empleando una arquitectura del tipo entrada y salida.

### 5. Especificaciones del Sistema

Es un documento que sirve como fundamento para la Ingeniería hardware, software, base de datos, e ingeniería humana. Describe la función y rendimiento de un sistema basado en computadoras y las dificultades que estarán presentes durante su desarrollo. Las especificaciones de los requisitos del software se producen en la terminación de la tarea del análisis.

### 6. Diseño de sistemas de computación

El diseño de sistemas se define el proceso de aplicar ciertas técnicas y principios con el propósito de definir un dispositivo, un proceso o un sistema, con suficientes detalles como para permitir su interpretación y realización física.

### La etapa del Diseño del Sistema encierra cuatro etapas:

1. El diseño de los datos: Trasforma el modelo de dominio de la información, creado durante el análisis, en las estructuras de datos necesarios para implementar el software.

2. El diseño arquitectónico: Define la relación entre cada uno de los elementos estructurales del programa.

3. El diseño de la Intetfaz: Describe como se comunica el Software consigo mismo, con los sistemas que operan junto con él y con los operadores y usuarios que lo emplean.

4. El diseño de procedimientos: Transforma elementos estructurales de la arquitectura del programa. la importancia del Diseño del software se puede definir en una sola palabra Calidad. Dentro del diseño es donde se fomenta la calidad del proyecto. El diseño es la única manera de materializar con precisión los requerimientos del cliente.

El Diseño del Software es un proceso y un modelado a la vez. El proceso de diseño es un conjunto de pasos repetitivos que permiten al diseñador describir todos los aspectos del sistema a construir. A lo largo del diseño se evalúa la calidad del desarrollo del proyecto con un conjunto de revisiones técnicas:

El diseño debe implementar todos los requisitos explícitos contenidos en el modelo de análisis y debe acumular todos los requisitos implícitos que desea el cliente.

Debe ser una guía que puedan leer y entender los que construyan el código y los que prueban y mantienen el software.

El Diseño debe proporcionar una completa idea de lo que es el software, enfocando los dominios de datos, funcional y comportamiento desde el punto de vista de la implementación.

Para evaluar la calidad de una presentación del diseño, se deben establecer criterios técnicos para un buen diseño como son:

- Un diseño debe presentar una organización jerárquica que haga un uso inteligente del control entre los componentes del software.
- El diseño debe ser modular, es decir, se debe hacer una partición lógica del software en elementos que realicen funciones y subfunciones especificas.
- Un diseño debe contener abstracciones de datos y procedimientos.
- Debe producir módulos que presenten características de funcionamiento independiente.
- Debe conducir a interfaces que reduzcan la complejidad de las conexiones entre los módulos y el entorno exterior.
- Debe producir un diseño usando un método que pudiera repetirse según la información obtenida durante el análisis de requisitos de software.

Estos criterios no se consiguen por casualidad. El proceso de Diseño del Software exige buena calidad a través de la aplicación de principios fundamentales de diseño, metodología sistemática y una revisión exhaustiva.

Cuando se va a diseñar un sistema de computadoras se debe tener presente que el proceso de un diseño incluye, concebir y planear algo en la mente, así como hacer un dibujo o modelo o croquis.

""'"

### Diseño de la Salida

En este caso salida se refiere a los resultados e información generados por el sistema, Para la mayoría de los usuarios la salida es la única razón para el desarrollo de un sistema y la base de evaluación de su utilidad. Sin embargo cuando se realiza un sistema, como analistas deben realizar lo siguiente:

- Determinar que información presentar. Decidir si la información será presentada en forma visual, verbal o impresa y seleccionar el medio de salida.
- Disponer la presentación de la información en un formato aceptable.
- Decidir como distribuir la salida entre los posibles destinatarios.

### Diseño de Archivos

Incluye decisiones con respecto a la naturaleza y contenido del propio archivo como si se fuera a emplear para guardar detalles de las transacciones, datos históricos o información de referencia. Entre las decisiones que se toman durante el diseño de archivos, se encuentran las siguientes:

- Los datos que deben incluirse en el formato de registros contenidos en el archivo.
- La longitud de cada registro, con base en las características de los datos que contenga.
- La secuencia a disposición de los registros dentro del archivo (La estructura de almacenamiento que puede ser secuencial, indexada o relativa).

No todos los sistemas requieren del diseño de todos los archivos, ya que la mayoría de ellos pueden utilizar los del viejo sistema y solo tenga que enlazarse el nuevo sistema al archivo maestro donde se encuentran los registros.

### Diseño de Interacciones con la Base de Datos

La mayoría de los sistemas de información, ya sean implantados en sistemas de cómputo grandes o pequeños, utilizan una base de datos que pueden abarcar varias aplicaciones, por esta razón estos sistemas utilizan un administrador de base de datos, en este caso el diseñador no construye la base de datos sino que consulta a su administrador para ponerse de acuerdo en el uso de esta en el sistema.

### 7. **Herramientas para el Diseño de Sistemas**

Apoyan el proceso de formular las características que el sistema debe tener para satisfacer los requerimientos detectados durante las actividades del análisis:

-- ---- ---~ - - - <sup>~</sup>.

Herramientas de especificación: Apoyan el proceso de formular las características que debe tener una aplicación, tales como entradas, salidas, procesamiento y especificaciones de control. Muchas incluyen herramientas para crear especificaciones de datos.

Herramientas para presentación: Se utilizan para describir la posición de datos, mensajes y encabezados sobre las pantallas de las terminales, reportes y otros medios de entrada y salida.

Herramientas para el desarrollo de sistemas: Estas herramientas nos ayudan como analistas a trasladar diseños en aplicaciones funcionales.

Herramientas para Ingeniería de software: Apoyan el proceso de formular diseños de software, incluyendo procedimientos y controles, así como la documentación correspondiente.

Generadores de código: Producen el código fuente y las aplicaciones a partir de especificaciones funcionales bien articuladas.

Herramientas para pruebas: Apoyan la fase de la evaluación de un sistema o de partes del mismo contra las especificaciones. Incluyen facilidades para examinar la correcta operación del sistema así como el grado de perfección alcanzado en comparación con las expectativas.

La revolución del procesamiento de datos de manera computarizada, junto con las prácticas de diseño sofisticadas está cambiando de forma dramática la manera en que se trasladan las especificaciones de diseño de sistemas de información funcionales.

### 8. **Fases para la solución de problemas**

la toma de decisiones (o resolución de problemas) es un proceso, y está concebido en fases en vez de pasos. En las fases, la ocurrencia de comportamiento se agranda y se escoge. los pasos se llevan a cabo mediante una secuencia, es decir no podemos seguir sino se ha terminado el anterior y se realizan de forma independiente.

Las fases para la toma de decisiones son: la inteligencia, el diseño y la selección. Se inicia en la forma como se ha escrito.

Inteligencia: es la conciencia de un problema u oportunidad, el tomador de decisiones busca en los ambientes de negocios interno y externo, revisando las decisiones que deberá tomar, problemas a resolver u oportunidades a examinar. la inteligencia se traduce como la vigilancia, la búsqueda continua y revisión.

Diseño: Formula un problema y analiza las varias soluciones alternativas, proporcionando al tomador de decisiones generar y analizar alternativas para su aplicabilidad potencial.

Selección: la selección del tomador de decisiones de una solución al problema u oportunidad identificado en la fase de inteligencia. Incluyendo la implementación de la selección del tomador de decisiones.

# **V** - Planificación de proyectos de software

### 1. ¿Que es un proyecto de Sistema o Software?

Es el proceso de gestión para la creación de un sistema o software, la cual encierra un conjunto de actividades, una de las cuales es la estimación, estimar es echar un vistazo al futuro y aceptamos resignados cierto grado de incertidumbre. Aunque la estimación, es mas un arte que una ciencia, es una actividad importante que no debe llevarse a cabo de forma descuidada. Existen técnicas útiles para la estimación de costos de tiempo. Y dado que la estimación es la base de todas las demás actividades de planificación del proyecto y sirve como guía para una buena ingeniería de sistemas y software.

Al estimar tomamos en cuenta no solo del procedimiento técnico a utilizar en el proyecto, sino que se toma en cuenta los recursos, costos y planificación. El tamaño del proyecto es otro factor importante que puede afectar la precisión de las estimaciones. A medida que el tamaño aumenta, crece rápidamente la interdependencia entre varios elementos del software.

La disponibilidad de información histórica es otro elemento que determina el riesgo de la estimación.

### 2 Objetivos de la Planificación del Proyecto.

El objetivo de la Planificación del proyecto de Software es proporcionar un marco de trabajo que permita al gestor hacer estimaciones razonables de recursos costos y planificación temporal. Estas estimaciones se hacen dentro de un marco de tiempo limitado al comienzo de un proyecto de software y deberían actualizarse regularmente medida que progresa el proyecto. Además las estimaciones deberían definir los escenarios del mejor caso y peor caso, de modo que los resultados del proyecto pueden limitarse.

El Objetivo de la planificación se logra mediante un proceso de descubrimiento de la información que lleve a estimaciones razonables.

**-**

### 3. Actividades asociadas al proyecto de software.

### 3.1 Ámbito del software.

Es la primera actividad de llevada a cabo durante la planificación del proyecto de software.

En esta etapa se deben evaluar la función y el rendimiento que se asignaron al Software durante la Ingeniería del sistema de computadora para establecer un ámbito de proyecto que no sea ambiguo e incomprensible para directivos y técnicos

Describe la función, el rendimiento, las restricciones, las interfaces y la fiabilidad. Se evalúan las funciones del ámbito y en algunos casos se refinan para dar mas detalles antes del comienzo de la estimación. Las restricciones de rendimiento abarcan los requisitos de tiempo de respuesta y procesamiento, identifican los límites del software originados por el hardware externo, por la memoria disponible y por otros sistemas existentes.

El ámbito se define como un prerrequisito para la estimación y existen algunos elementos que se debe tomar en cuenta como es:

• La Obtención de la Información necesaria para el software. Para esto el analista y el cliente se reúnen y hablan sobre las expectativas del proyecto y se ponen de acuerdo en los puntos de interés para su desarrollo.

### 4. Recursos

La Segunda tarea de la planificación del desarrollo de software es la estimación de los recursos requeridos para acometer el esfuerzo de desarrollo de software, esto simula a una pirámide donde las herramientas (hardware y Software) son la base que proporciona la infraestructura de soporte al esfuerzo de desarrollo. En segundo nivel de la pirámide se encuentran los componentes reutilizables.

y en la parte mas alta de la pirámide se encuentra el recurso primario, las personas (el recurso humano).

Cada recurso queda especificado mediante cuatro características:

- Descripción del Recurso.
- Informes de disponibilidad.
- Fecha cronológica en la que se requiere el recurso.
- Tiempo durante el que será aplicado el recurso.

### 4.1 Recursos Humanos.

La cantidad de personas requeridas para el desarrollo de un proyecto de software solo puede ser determinada después de hacer una estimación del esfuerzo de desarrollo (por ejemplo personas-mes o personas-años), y seleccionar la posición dentro de la organización y la especialidad que desempeñara cada profesional.

### 4.2 Recursos o componentes de software reutilizables.

Cualquier estudio sobre recursos de software estaría incompleto sin estudiar la reutilización, esto es la creación y la reutilización de bloques de construcción de software.

Tales bloques se deben establecer en catálogos para una consulta más fácil, estandarizarse para una fácil aplicación y validarse para la también fácil integración.

El Autor Bennatan sugiere cuatro categorías de recursos de software que se deberían tener en cuenta a medida que se avanza con la planificación:

- Componentes ya desarrollados.
- Componentes ya experimentados.
- Componentes con experiencia parcial.
- Componentes nuevos.

### 4.3 Recursos de entorno.

El entorno es donde se apoya el proyecto de software, llamado a menudo entorno de Ingeniería de Software, incorpora hardware y software.

El hardware proporciona una plataforma con las herramientas (software), requeridas para producir los productos que son el resultado de la buena práctica de la Ingeniería del software. Un planificador de proyectos debe determinar la ventana temporal requerida para el hardware y el software y verificar que estos recursos estén disponibles. Muchas veces el desarrollo de las pruebas de validación de un proyecto de software para la composición automatizada puede necesitar un compositor de fotografías en algún punto durante el desarrollo. Cada elemento de hardware debe ser especificado por-el planificador del proyecto de software.

-

### 5. Estimación del proyecto de software

En el principio el costo del Software constituía un pequeño porcentaje del costo total de los sistemas basados en computadoras. Hoy en día el software es el elemento más caro de la mayoría de los sistemas informáticos.

Un gran error en la estimación del costo puede ser lo que marque la diferencia entre beneficios y pérdidas. la estimación del costo y del esfuerzo del software nunca será una ciencia exacta, son demasiadas las variables: humanas, técnicas, de entorno, políticas, que pueden afectar el costo final del software y el esfuerzo aplicado para desarrollarlo.

Para realizar estimaciones seguras de costos y esfuerzos tienen varias opciones posibles:

- Dejar la estimación para mas adelante (obviamente podemos realizar una estimación cien por ciento fiable después de haber terminado el proyecto).
- Basar las estimaciones en proyectos similares ya terminados.
- Utilizar técnicas de descomposición relativamente sencillas para generar las estimaciones de costos y esfuerzo del proyecto.
- Desarrollar un modelo empírico para él cálculo de costos y esfuerzos del software.

Desdichadamente la primera opción, aunque atractiva no es práctica.

La segunda opción puede funcionar razonablemente bien si el proyecto actual es bastante similar a los esfuerzos pasados y si otras influencias del proyecto son similares. Las opciones restantes son métodos viables para la estimación del proyecto de software. Desde el punto de vista ideal, se deben aplicar conjuntamente las técnicas indicadas usando cada una de ellas como comprobación de las otras.

Antes de hacer una estimación, el planificador del proyecto debe comprender el ámbito del software a construir y generar una estimación de su tamaño.

### 5.1 Estimación basada en el Proceso.

Es la técnica más común para estimar un proyecto. Consiste basar la estimación en el proceso que se va a utilizar, es decir, el proceso se descompone en un conjunto relativamente pequeño de actividades o tareas, y en el esfuerzo requerido para llevar a cabo la estimación de cada tarea.

Al igual que las técnicas basadas en problemas, la estimación basada en el proceso comienza en una delineación de las funciones del software obtenidas a w

partir del ámbito del proyecto. Se mezclan las funciones del problema y las actividades del proceso. Como ultimo paso se calculan los costos y el esfuerzo de cada función y la actividad del proceso de software.

### 5.2 Herramientas automáticas de estimación.

Las herramientas automáticas de estimación permiten al planificador estimar costos y esfuerzos, así como llevar a cabo análisis del tipo que pasa si, con importantes variables del proyecto, tales como la fecha de entrega o la selección del personal. Aunque existen muchas herramientas automáticas de estimación, todas exhiben las mismas características generales y todas requieren de una o más clases de datos.

A partir de estos datos, el modelo implementado por la herramienta automática de estimación proporciona estimaciones del esfuerzo requerido para llevar a cabo el proyecto, los costos, la carga de personal, la duración, y en algunos casos la planificación temporal de desarrollo y riesgos asociados.

En resumen el planificador del proyecto de software tiene que estimar tres cosas antes de que comience el proyecto: cuanto durara, cuanto esfuerzo requerirá y cuanta gente estará implicada. Además el planificador debe predecir los recursos de hardware y software que va a requerir y el riesgo implicado.

Para obtener estimaciones exactas para un proyecto, generalmente se utilizan al menos dos de las tres técnicas referidas anteriormente. Mediante la comparación y la conciliación de las estimaciones obtenidas con las diferentes técnicas, el planificador puede obtener una estimación más exacta. La estimación del proyecto de software nunca será una ciencia exacta, pero la combinación de buenos datos históricos y técnicas puede mejorar la precisión de la estimación.

# **VI - Pronuesta de solución**

### **1. Propuesta**

La propuesta de solución que se ofreció a la empresa ADO fue el desarrollo e implementación de un sistema integral que cubriera las necesidades de la empresa.

Este sistema es de tipo WEB( que se encuentra disponible a través de internet). El sistema se encuentra desarrollado bajo la tecnología .NET con servidor de Base de Datos SQL Server 2000.

Una de las grandes ventajas de este tipo de solución es que no es necesario crear una instalación en cada una de las máquinas cliente. Solamente se instala la aplicación en un servidor que cumpla con los requerimientos para un buen funcionamiento. Por lo mismo la aplicación se vuelve independiente o podríamos llamarla compatible a los diversos tipos de plataforma y sistemas operativos.

Sería todo un problema instalar la aplicación a todas y cada una de las máquinas cliente tomando en cuenta que se encuentran por toda la república y coordinar el acceso a los datos. Con este tipo de solución solamente es necesario tener una conexión a internet.

El rendimiento o rapidez con la que trabaje la aplicación dependerá del tipo de conexión que se tenga a internet y la capacidad del servidor en el que se hospeda la aplicación.

### 2. **It Tasks**

### 2.1 **Login** página inicial

Se piden el usuario y el password. Tanto el nombre de usuario, como el password son sensibles a mayúsculas y minúsculas.

Dependiendo del perfil del usuario, serán los permisos y las opciones a las que podrá acceder.

En caso de ser un usuario con el perfil Especialista, solo visualizará 'Mis Tareas'. En caso de ser Administrador o Gerente muestra la ventana con el menú correspondiente.

### 2.2 Menú Principal

El menú muestra los links a cada opción y hace la excepcion de algunas dependiendo del perfil del administrador.

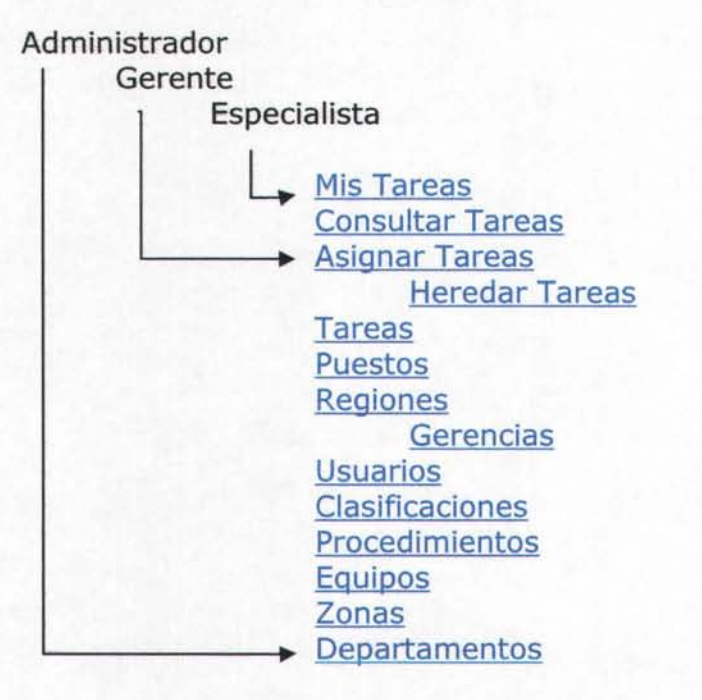

### **2.3 Mis Tareas**

Aquí se muestran las tareas que se tienen asignadas al usuario que se firmó en el sistema, conforme a la fecha actual.

El ordenamiento de los datos es: periodicidad, clasificación, equipo, actividad. Pero permite ordenar conforme a cualquier campo o columna:

### **Campos:**

 $I_{\text{max}}$ 2.3

Modificar: Permite agregar una observación o un archivo a la actividad seleccionada. También permite marcar una actividad como "terminada". Al marcarla como terminada.

Riesgo: Muestra el riesgo de la tarea. (La imagen correspondiente)

Actividad: Muestra la clasificación, el equipo, la tarea y las observaciones.

Frecuencia: Muestra la frecuencia y la hora.

Terminada: Imagen tache si no esta terminada y palomita si se terminó.

Procedimiento: Muestra el procedimiento. Esta es una columna tipo Linkbutton que abre en una ventana nueva el archivo del procedimiento.

Info: Muestra el instructivo de trabajo para esa tarea. Esta es una columna tipo Linkbutton que abre en una ventana nueva el archivo del instructivo.

Al seleccionar una opción del combo de "ver tareas de:" visualizan los datos correspondientes al usuario seleccionado. (Solo aparecen los usuarios sustitutos que estén activos)

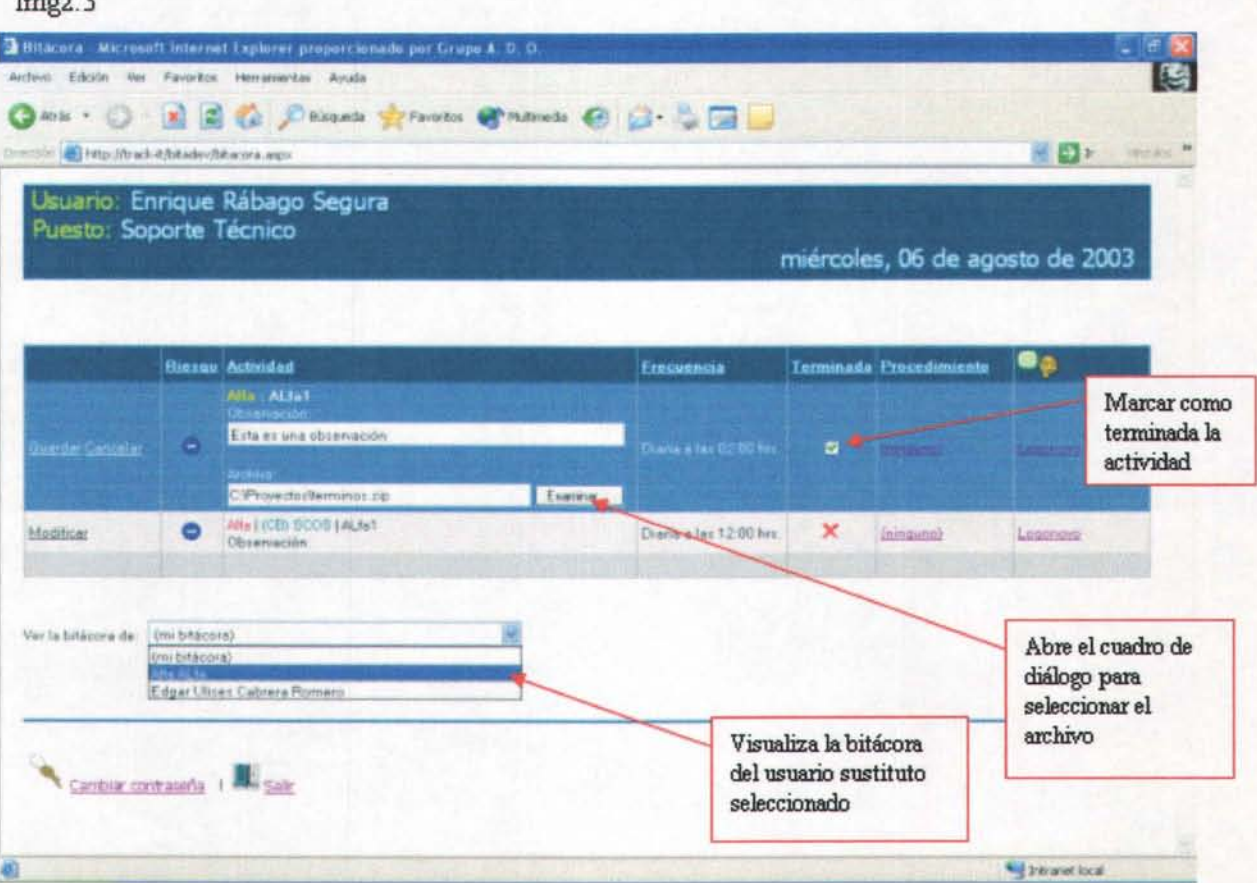

### **2.3.1 Cambiar contraseña**

Permite cambiar la contraseña del usuario. La contraseña es sensible a mayúsculas y minúsculas.

### **2.3.2 Salir**

Esta opción permite salir. Cierra la sesión y manda a la página de login. Esta opción solo está disponible para especialista.

### **2.4 Consultar Tareas**

En este módulo debemos de ir completando todas las opciones que cumplan con nuestra necesidad de consulta, de la siguiente forma :

Para seleccionar todas las opciones de un criterio hay que dar click en el botón de opción que diga "Ver las tareas de todos los (criterio)"

Para seleccionar una o más opciones de un criterio hay que dar click en el botón de opción que diga "Ver solo las tareas con los (criterio)". Si se quiere seleccionar más de una opción de la lista, hay que dejar oprimida la tecla Ctrl y dar click a las opciones deseadas.

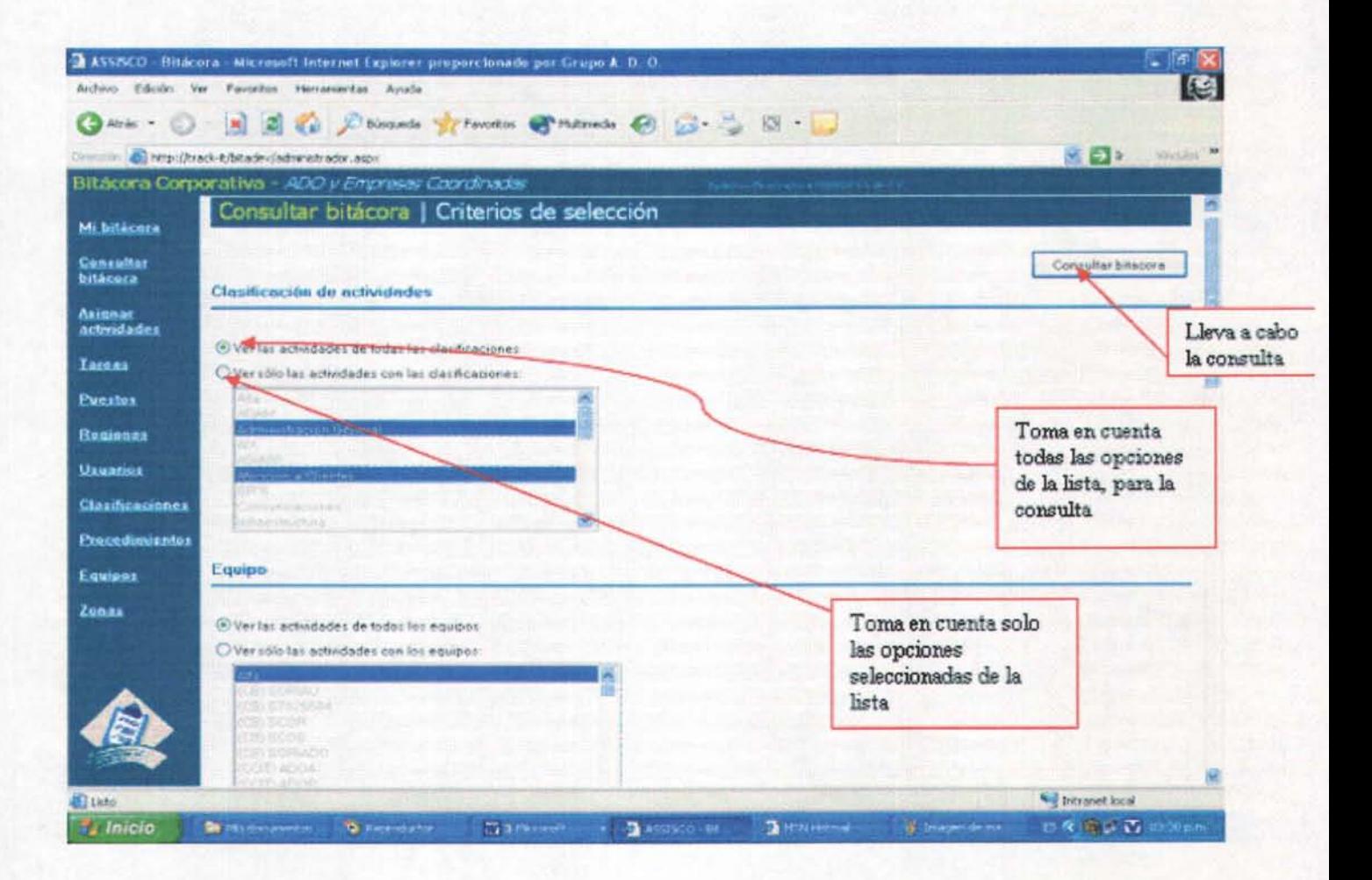

### Criterios:

Clasificación (una, varias, todas)

Equipo (una, varias, todas)

Riesgo (uno, varios, todos)

Clasificación (uno, varios, todos)

Usuario (uno, varios, todos) en este criterio, aparecen todos los usuarios seleccionados por default en la lista.

Permite filtrarlos por región y puesto y selecciona todos los disponibles de esa región y puesto por default.

Procedimiento (uno o todos) "todos" por default

Se selecciona la opción deseada del combo desplegable la opcion" (todos)" toma en cuenta todos los procedimientos para la consulta.

Estatus realizadas, pendientes, ambas.

Se selecciona dando click en la opción deseada

Periodo fecha del - fecha al. Aparece seleccionada la fecha de hoy para ambos calendarios por default.

Se selecciona dando click en el día de la fecha deseada para el periodo de consulta.

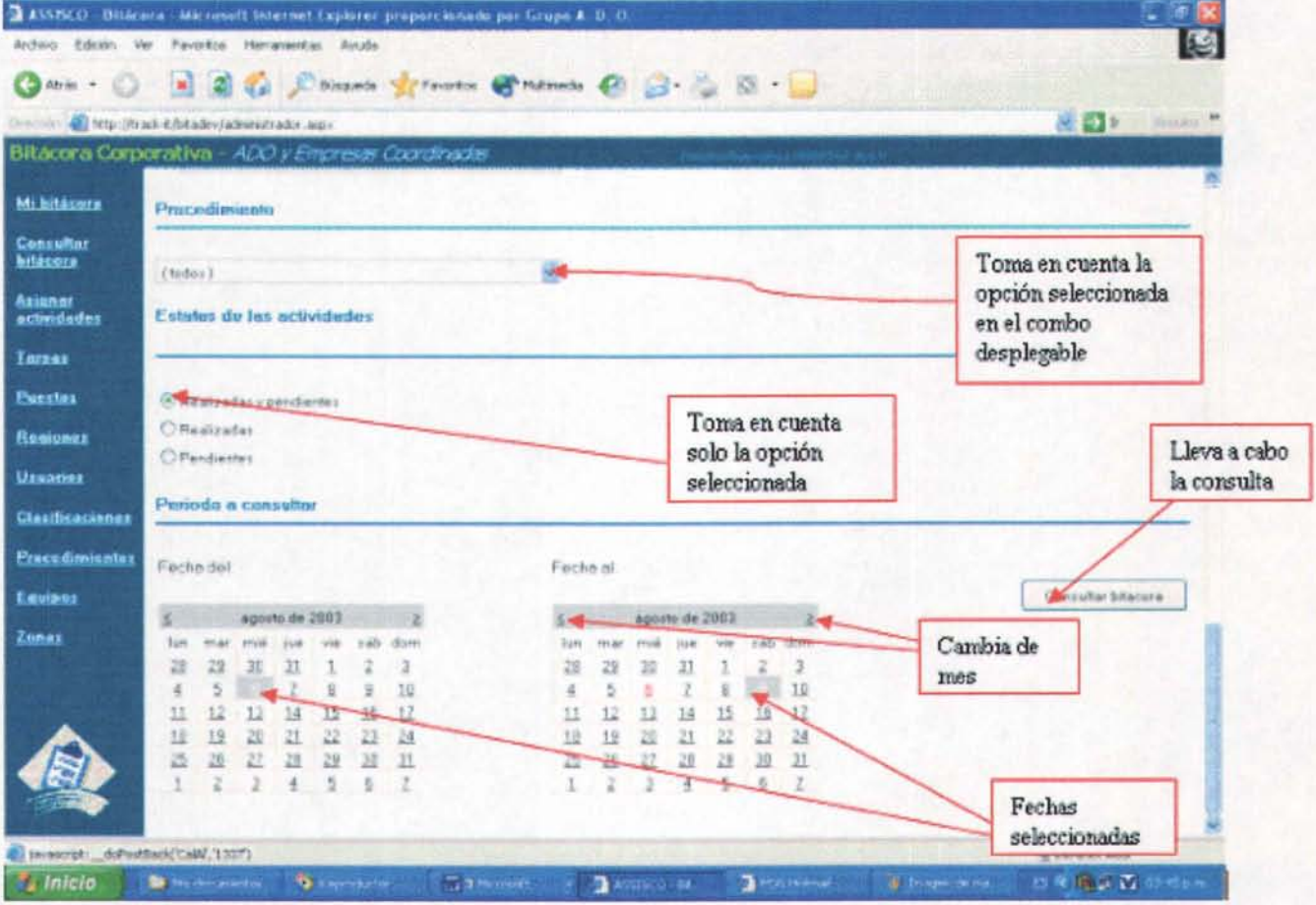

El botón "Consultar Tareas" abre una ventana nueva Nota.- Puede no aparecer al frente al abrirla. Los datos que se muestran en esta consulta son:

Fecha : La fecha de la tarea (es el campo principal de ordenamiento) Región :

Usuario: Nombre completo del usuario

Riesgo: imagen del riesgo

Actividad: Muestra la clasificación, el equipo, la actividad y las observaciones. Frecuencia: Muestra la frecuencia y la hora con que se programó la actividad Terminada: Imagen tache si no esta terminada y palomita si se terminó la actividad.

Hora de realización : La hora en que se realizó la actividad, esta se registra al marcar como terminada una actividad y oprimir "guardar" en "Mi Bitácora"

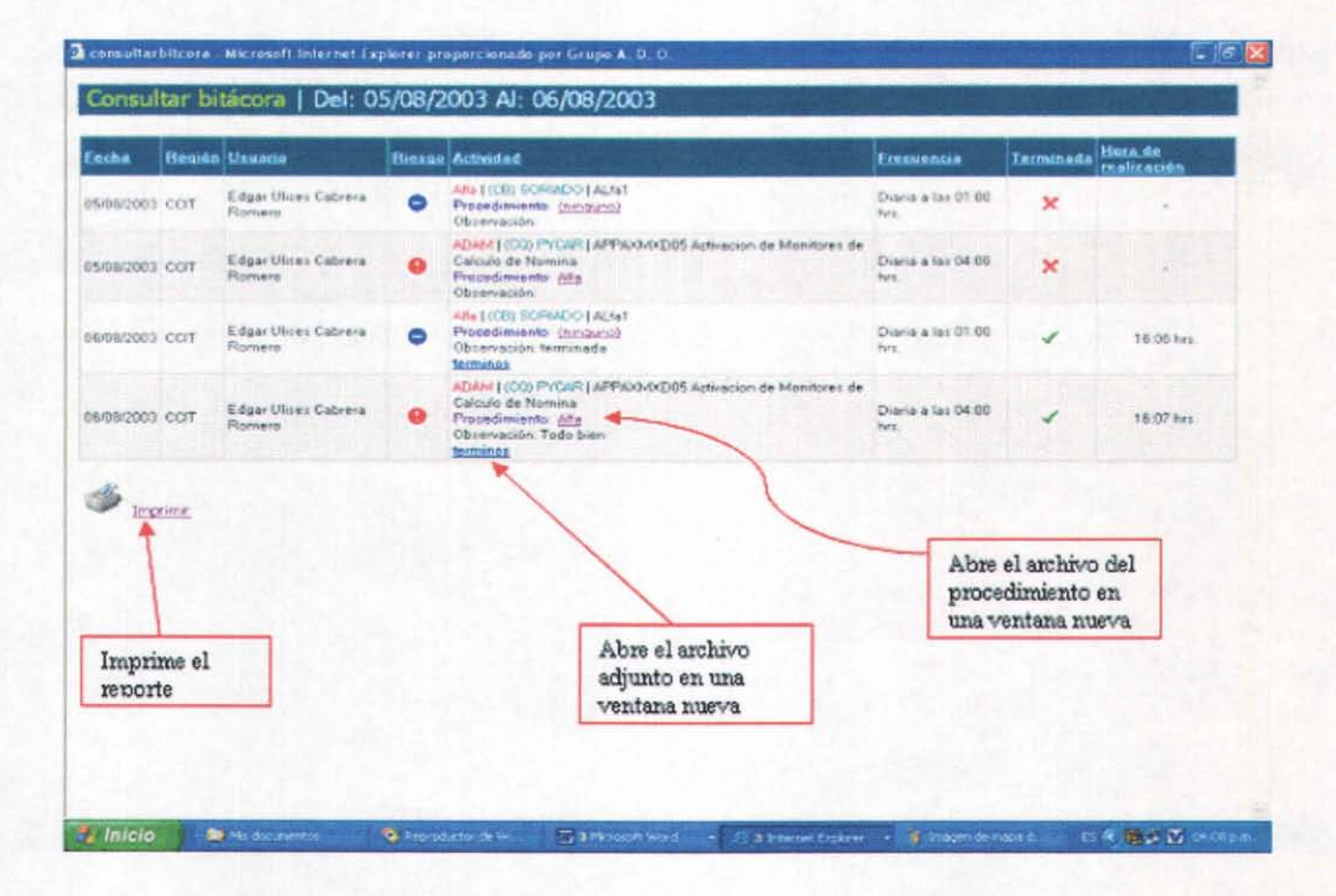

La ventana que se muestra con los resultados de esta consulta puede ser impresa por medio del comando "Ctrl+P" la cual abre un cuadro de diálogo de impresión. También se agregó una imagen de tipo botón junto con un texto tipo IinkButton, que tienen la función de imprimir este reporte inmediatamente. En caso de no existir una impresora o de que haya un error de impresión, despliega un mensaje de aviso y se suspende la impresión.

### **2.5 Asignar Tareas**

En este menú podemos definir y administrar las actividades o tareas de un usuario en específico

Aparece un combo con todas las regiones, que al cambiar, llena el combo con los puestos de la región seleccionada, a su vez, al cambiar la selección del combo de puestos, llena una lista con los usuarios correspondientes a ese puesto y esa región. Esta lista contiene el nombre del usuario y el número de actividades de ese usuario.

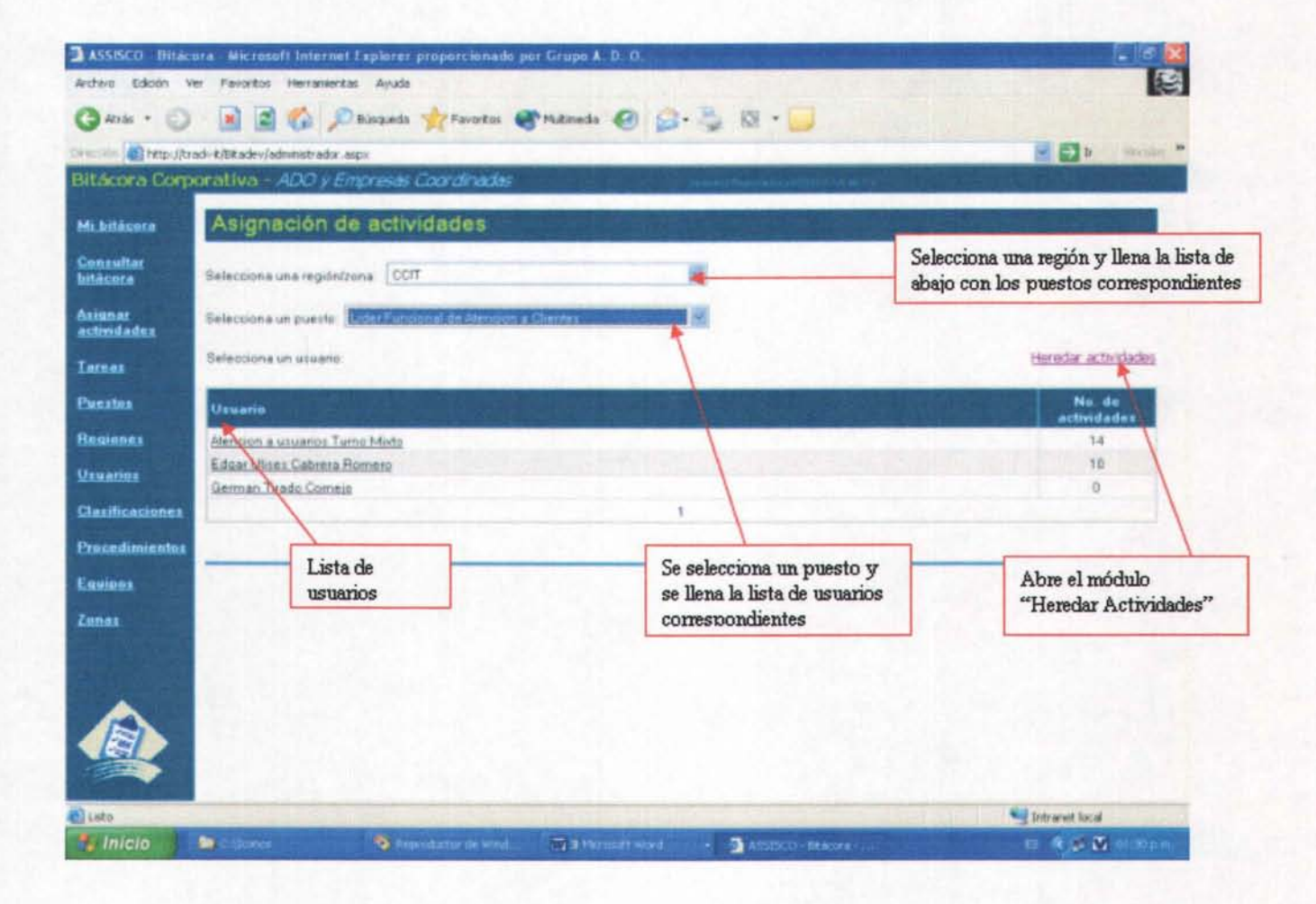

Al dar click a algún usuario, se llena otra lista con las actividades correspondientes a ese usuario.

Las actividades aparecen ordenadas por deafault, por "clasificación, equipo, actividad"

Al final de la lista, aparecen los controles correspondientes a cada campo, necesarios para poder agregar una nueva actividad. Cada control está validado para que no falten datos y sean correctos.

En los controles de 'Equipos', 'Periodicidad' y 'Hora' se pueden eligir una o varias opciones dejando presionada la tecla Ctrl + Click en la opción deseada. Entonces, por ejemplo, si seleccionamos 2 Equipos, 3 periodicidades y 3 horas distintos, tendríamos  $2 \times 3 \times 3 = 18$  actividades.

En la columna "Activa" aparece el calendario de activación el cual es validado al guardar los datos, para que la fecha no sea menor al día actual.

![](_page_30_Figure_5.jpeg)

Los campos de la lista de actividades son:

Actividad: Muestra la clasificación, el equipo, la actividad y el procedimiento. Frecuencia : Muestra la frecuencia (periodicidad) y la hora en la que se debe de realizar la actividad.

Activa: Muestra un led cuyo significado es el siguiente:

### **Iconos de estado:**

La actividad o tarea se encuentra en estado latente, esto es que ya se asignó, pero aún no se encuentra activa.

La actividad o tarea se encuentra en estado "activo". (No caduca)

La actividad o tarea se encuentra en estado "activo" pero tiene asignada una fecha de desactivación.

La actividad o tarea se encuentra en estado "inactivo"

Al colocar el puntero sobre el led, muestra una etiqueta con la fecha de activación y desactivación de la actividad.

![](_page_31_Picture_6.jpeg)

Modificar: Activa la sección de edición la cuál permite editar los datos para el registro seleccionado (para editar la fecha de desactivación hay que dar click al botón desactivar) luego click en "guardar".

![](_page_32_Picture_75.jpeg)

Borrar/Desactivar: La opción borrar elimina inmediatamente el registro seleccionado a menos que tenga historial, esto es que la actividad ya se haya realizado. En este caso habría que desactivarla, para que no siga apareciendo. Desactivar muestra la sección de edición y además aparece el calendario de desactivación y un link Desactivar ahora el cuál cambia la actividad a estado "inactivo" y la deja con la fecha de desactivación actual.

También se puede elegir una fecha en el calendario de desactivación y luego dar click en Guardar. El Calendario de desactivación está validado para no aceptar fechas de menores al día de hoy o a la fecha de activación. La fecha que aparece seleccionada (color gris) es la fecha de desactivación de esa actividad y la que aparece en color rojo es la fecha actual. Si no se ve la fecha de desactivación es porque está en otro mes.

Para saber la fecha de desactivación de una actividad, hay que colocar el puntero del mouse sobre el icono de estado. La fecha de desactivación no puede ser menor a la fecha actual ni menor a la fecha de desactivación.

![](_page_33_Picture_4.jpeg)

### **2.5.1 Heredar Tareas**

Aquí es posible heredar las actividades seleccionadas de uno o varios usuarios a un usuario.

Del lado izquierdo de la ventana aparece una lista desplegable con todas las regiones, que al cambiar llena la lista desplegable con los puestos de la región seleccionada.

A su vez, al cambiar la selección de la lista de puestos, llena una lista de selección múltiple con los usuarios correspondientes a ese puesto y esa región. Se pueden heredar una o varias actividades de uno o varios usuarios a un usuario Para seleccionar mas de un usuario se utiliza Ctrl+Click en la lista de usuarios que van a heredar sus actividades.

![](_page_34_Picture_53.jpeg)

Una vez seleccionados los usuarios de los que se va a heredar, hay que dar click en el linkButton obtener equipos el cuál llena la lista con los equipos de los usuarios seleccionados.

ASSISCO - Ritikare - Microsoft Internet Explorer proporcionado por Grupo 4. D. O. 图 Artivo Edolo: Ve Favorito: Heranierita: Ayuda GREY D E C County Travels Changes C 15 - S E Usuarios que heredan sus Tercein & http://kcahost/kiloora/advance.adv.aqu 図図と ASSISCO - Bitátora actividades. Mi hitácora Jawarena Usuario<br>Orizaba Turno 3 Usuario al que se le van a Cunculter<br>bitácera an Tirada Cernei heredar las actividades ðaisnas<br>achtidades **Larran** Equipos Equipos origenes de las actividades **CB** S762554 1G) Usuarios **The Carto Classificacione CO PYCAR Precedimiento:** (ubtenes equipos). Equipo destino donde se van a realizar la<br>actividades heredadas Llena la lista de  $\overline{\phantom{a}}$  sevan a realizar is  $\overline{\phantom{a}}$  sevan a realizar is  $\overline{\phantom{a}}$  sevan a realizar is  $\overline{\phantom{a}}$  sevan a realizar is  $\overline{\phantom{a}}$ equipos conforme a los usuarios. C Heredar sólo fas slasificationes Clasificaciones de **ARA**<br>ADAM las actividades **AIX** Llena la lista de (shener clarificacises) clasificaciones conforme a los • • J ... ~.-"~&o **,·'C . . .. ". H ..... '.**  Trinicio di Gioconcentrati **C** reflexion Harold **Girman** equipos.

De lado derecho se eligen el usuario y equipo destino.

Los criterios de selección son

Clasificación: la lista se llena de acuerdo al (los) equipo(s) seleccionado(s). Una, varias o todas

Actividades: la lista se llena de acuerdo a la (las) calcificación(es) seleccionada(s). Una, varias o todas

Tanto la lista de Clasificaciones como la de Actividades, no se refrescan automáticamente así que al cambiar algún criterio hay que dar click al linkButton (obtener clasificaciones) o (obtener actividades) respectivamente según sea el caso.

Por último, junto al botón "Heredar", tenemos el calendario donde se selecciona la fecha en que se van a heredar las actividades seleccionadas. La fecha que aparece seleccionada en este calendario por default es la fecha actual.

Al dar click en el botón "Heredar" se valida que se hallan elegido los datos correctamente. En el caso del calendario, se valida que la fecha seleccionada sea mayor a la fecha actual. Si los datos son correctos, entonces el usuario heredará las actividades seleccionadas.

![](_page_36_Figure_2.jpeg)

### **2.6 Tareas**

Este es el catálogo de "actividades" también llamadas "tareas", el cuál cuenta con altas, bajas, cambios.

La visualización de las actividades se realiza conforme a dos filtros, que son: riesgo y clasificación. Por medio de botones de opción y listas, seleccionamos una o todas las opciones.

![](_page_37_Picture_107.jpeg)

Los campos de la lista son:

Riesgo: Muestra el riego de la actividad (bajo, medio, alto)

Actividad: Muestra la descripción de la actividad.

Instructivo de trabajo: Columna que muestra el linkButton que al dar click abre en una ventana nueva el archivo (instructivo de trabajo) correspondiente a la actividad.

Modificar: Muestra la sección de edición la cuál permite editar los datos para el registro seleccionado.

Borrar: La opción borrar elimina inmediatamente el registro seleccionado, a menos que la actividad esté asignada a algún usuario.

Al dar click al botón Agregar se da de alta la actividad, el riesgo y la clasificación de esta serán los que estén seleccionados en la lista desplegable de riesgos y clasificaciones respectivamente.

Si se selecciona la opción "Ver las actividades de todos los riesgos" o la opción "Ver las actividades de todas la Clasificaciones, aparecerán los campos Riesgo y Clasificación respectivamente según sea el caso. Se podrán elegir el riesgo y la clasificación de una nueva lista que aparecerá en la sección de Alta de la actividad.

La sección "Alta de actividad" aparece al final de la lista y muestra las opciones correspondientes a los campos, para agregar una actividad junto con su instructivo de trabajo.

![](_page_38_Picture_3.jpeg)

### 2.7 Puestos

Este es el catálogo de "Puestos" el cuál cuenta con altas, bajas, cambios. Los campos de la lista son:

Puesto: Muestra la descripción del puesto

No. de Usuarios: Muestra el número de usuarios que tienen ese puesto.

Modificar: Muestra la sección de edición la cuál permite editar los datos para el registro seleccionado.

Borrar: La opción borrar elimina inmediatamente el registro seleccionado, a menos que exista algún usuario con ese puesto.

Al final de la lista en el último registro aparece un cuadro de texto en el cual se captura la descripción del nuevo puesto.

![](_page_39_Picture_139.jpeg)

### **2.8 Regiones**

Este es el catálogo de "Regiones" el cuál cuenta con altas, bajas, cambios. Este módulo cuenta con 3 secciones:

Al entrar a este módulo, solo se encuentra visible la sección de regiones.

### **Region/Zona**

Aquí se muestran las "regiones" pero que hay regiones que actúan como zonas dentro del sistema.Por eso el primer campo se llama "Región/Zona" Al final de la lista, aparece la opción de agregar una nueva región. Solamente se agrega la descripción. En cuanto a su gerente, queda como "no asignado", para asignarlo hay que dar click al botón "Gerencias" y asignarlo ahí.

![](_page_40_Picture_44.jpeg)

### Region/Zona: La descripción de la región

No. de puestos: Muestra el número de puestos que tiene la región

Ver puestos: Linkbutton que al dar click, oculta la sección de regiones y muestra la sección de puestos, la cual se llena de acuerdo a la región seleccionada.

No.de zonas: Muestra el número de zonas que tiene la región

Ver zonas: Linkbutton que al dar click, oculta la sección de regiones y muestra la sección de zonas, la cual se llena de acuerdo a la región seleccionada.

Su función es similar a la de "ver puestos solo que defiriéndose a zonas.

Las zonas que asignamos a las regiones son las que están dadas de alta en el catálogo 'Zonas'.

### **Nota.- Este relación es solo referencial y solo nos sirve para saber que zonas pertenecen a que regiones, ya que esta información no afecta el funcionamiento del sistema.**

Modificar: Permite cambiar únicamente la descripción de la región.

Borrar: Permite borrar la región a menos que existan usuarios dentro de esa región

#### **Sección Puestos**

Aquí se muestran los puestos conforme a la región seleccionada.

La lista desplegable al final nos da la opción de asignar un nuevo puesto a la región en cuestión.

La lista se llena con los puestos exceptuando los que ya están asignados a la región.

![](_page_42_Picture_0.jpeg)

### **Sección Zonas**

Aquí se muestran las zonas conforme a la región seleccionada.

La lista desplegable al final nos da la opción de asignar una nueva zona a la región en cuestión.

La lista se llena con las zonas exceptuando las que ya están asignadas a la región.

### **3.8.1 Gerencias**

Solamente se puede acceder a este módulo, por medio del Linkbutton "Gerencias" que se encuentra en el módulo de " Regiones".

Aquí se muestran las regiones y el gerente de la región. Si en el campo del gerente aparece en blanco, es que aún no se le ha asignado uno a esa región. Modificar: permite cambiar el gerente de la región o asignarlo en el caso de que no tenga uno asignado.

![](_page_43_Picture_0.jpeg)

### 2.9 Usuarios

Este es el catálogo de "usuarios" el cuál cuenta con altas, bajas, cambios. La visualización de los usuarios se realiza conforme a dos filtros, que son: región y puesto. Por medio de botones de opción y listas desplegables seleccionamos una opción o todas. Solo se muestran los usuarios activos.

![](_page_44_Picture_16.jpeg)

El linkButton " Nuevo usuario" abre 'Alta de usuario'.

Permite dar de alta un nuevo usuario.

Para dar de alta un usuario, hay que llenar TODOS y cada uno de los campos, en caso de no hacerlo mostrara unas señales de alerta que indican la falta u omisión de algún dato.

En caso de que ya exista un usuario con el mismo 'Nombre de usuario' al dar click en el botón "Guardar" aparece una advertencia y no permite guardar los datos hasta que se corrija.

En caso de que ya exista un usuario con el mismo 'Nombre de usuario' al dar click en el botón "Guardar" si el usuario está inactivo, aparece una ventana que advierte esto y pregunta si se desea reactivar el usuario, de ser así se llenan los controles con los datos del usuario en cuestión y se activa la opción de "Reactivar" al usuario. Lo mismo ocurre en el caso de modificar

Entonces para reactivar un usuario, primero desde el menú de usuarios, entramos en 'Nuevo usuario'. Se escribe el nombre del usuario que se desea reactivar en el cuadro 'Nombre de usuario' y luego click en "Guardar" después si el usuario en efecto existe y se encuentra desactivado, aparecerá una ventanita advirtiendo esto y oprimimos 'ok' si deseamos reactivarlo, entonces se llenarán todos los campos con los datos correspondientes del usuario y el botón "Guardar" cambia por el botón "Reactivar". Por último damos click en este botón.

La lista de usuarios está compuesta por:

Perfil: muestra el perfil del usuario

Usuario: Muestra el nombre completo del usuario

Ver detalles: Muestra los datos del usuario seleccionado en modo de solo lectura.

Modificar: Muestra los datos del usuario seleccionado y permite hacer cambios o correcciones.

'No. empleado', 'Apellido paterno', 'Apellido materno', 'Nombre': Se valida que no estén vacíos.

Si se checa la opción "Reiniciar contraseña", al guardar los datos, se le asigna como contraseña al usuario su nombre de usuario.

'E-mail' se valida que el texto sea una dirección de correo valida

También se validan las listas desplegables 'Región', 'Departamento', Puesto', 'Reporta a' que tengan una selección.

Se asignan los usuarios sustitutos; si asi se desea; los cuales son filtrados por región.

Borrar: Deshabilita el usuario seleccionado a menos que el usuario tenga actividades asignadas.

### $Img 2.9.2$

![](_page_46_Picture_7.jpeg)

### **Usuarios sustitutos:**

Se pueden asignar usuarios sustitutos al dar de alta un nuevo usuario o al modificar los datos de uno existente.

El botón "seleccionar" agrega un usuario sustituto a la lista de sustitutos. Si no se oprime el botón "guardar cambios", no se guardan los cambios a los usuarios sustitutos.

![](_page_47_Picture_68.jpeg)

### **2.10 Clasificaciones.**

Este es el catálogo de "clasificaciones" el cuál cuenta con altas, bajas, cambios.

Los campos de la lista son:

Clasificación : Muestra la descripción de la clasificación.

No. De actividades: Muestra el número de actividades que tiene esa clasificación.

Modificar: Activa la sección de edición la cuál permite editar los datos para el registro seleccionado.

Borrar: La opción borrar elimina inmediatamente el registro seleccionado, a menos que la clasificación tenga actividades asignadas.

### Img 2.10

![](_page_48_Picture_132.jpeg)

### **2.11 Procedimientos**

Este es el catálogo de "procedimientos" el cuál cuenta con altas, bajas, cambios.

Los campos de la lista son:

Procedimiento: Muestra la descripción del procedimiento.

Documento: Nombre del documento que cuenta con información del procedimiento.

No. de actividades: Muestra el número de actividades que utilizan ese procedimiento.

Modificar: Muestra la sección de edición la cuál permite editar los datos para el registro seleccionado.

Borrar: La opción borrar elimina inmediatamente el registro seleccionado, a menos que existan actividades que utilicen ese procedimiento.

![](_page_49_Picture_67.jpeg)

#### Img 2.11

### **2.12 Equipos**

Este es el catálogo de "equipos" el cuál cuenta con altas, bajas, cambios.

Los campos de la lista son:

Equipo: Muestra la descripción del equipo.

No. De actividades : Muestra el número de actividades asignadas a este equipo. Modificar: Muestra la sección de edición la cuál permite editar los datos para el registro seleccionado.

Borrar: La opción borrar elimina inmediatamente el registro seleccionado, a menos que existan actividades asignadas en ese equipo.

Irng 2.12

![](_page_50_Picture_7.jpeg)

**ESTA TESIS NO SALE OE LA BIBI10TECA** 

### **2.13 Zonas**

Este es el catálogo de "zonas" el cuál cuenta con altas, bajas, cambios.

Los campos de la lista son:

Zona: Muestra la descripción de la zona.

Modificar: Muestra la sección de edición la cuál permite editar los datos para el registro seleccionado.

Borrar: La opción borrar elimina inmediatamente el registro seleccionado.

|                              | case, whe dealership and the debt in the |                                   |                 | Borra el                    |
|------------------------------|------------------------------------------|-----------------------------------|-----------------|-----------------------------|
| ASSISCO-Bitacora             |                                          |                                   |                 |                             |
| <b>Mi bilácera</b>           | Zonas                                    | Muestra la sección de<br>cambios. |                 | registro.                   |
| <b>Cunsultar</b><br>bilácera | Zuna                                     |                                   |                 |                             |
|                              | itika.                                   |                                   | Modificar       | <b>Dogram</b>               |
| Asiunat<br>astendades        | Canoun                                   |                                   | Midlice         | <b>Biggar</b>               |
|                              | Contractation                            |                                   | Modificac       | <b>DEUAT</b>                |
| Tamas                        | Cisiciemakniguan                         |                                   | <b>Nadition</b> | <b>Bostas</b>               |
| <b>Punction</b>              | <b>Jailagia</b>                          |                                   | Modifican       | <b>Element</b>              |
|                              | Martinez de la Torre                     |                                   | Modificar       | <b>Bonat</b>                |
| <b>Hanisnes</b>              | Mérida                                   |                                   | Meditizar       | <b>Eleman</b>               |
|                              | <b>México Nors</b>                       |                                   | Modifican       | <b>Doman</b>                |
| Lista de                     | Mission Barrok                           |                                   | Modifican       | Econar                      |
| zonas                        | Plays del Carmen                         |                                   | Modificar       | <b>Entrar</b>               |
|                              | <b>Balina Cruz</b>                       |                                   | Middison        | Bomer                       |
| <b>TELEVISION</b>            | Earc Andrex                              |                                   | Modifican       | Bamer                       |
| Equipes                      | ustwas                                   |                                   | Modificar       | <b>Bottar</b>               |
|                              | Wenternur                                |                                   | Modésor         | <b>Bonat</b>                |
| Zanas                        | y10 ek                                   |                                   | Moddiser        | <b>Donar</b>                |
| <b>Departamentes</b>         | aTT                                      |                                   | Midfilar        | <b>Borrar</b>               |
|                              | 112                                      |                                   | Maditizac       | <b><i><u>Gueran</u></i></b> |
|                              | 213                                      |                                   | Modifican       | <b>Bonar</b>                |
|                              | 214                                      |                                   | Moddiser        | <b>Guman</b>                |
| Sección de alta              | 2255                                     |                                   | Midficar        | <b>Bomar</b>                |
|                              |                                          |                                   |                 | <b>Baggar</b>               |

Img 2.13

### **2.14 Departamentos.**

Este es el catálogo de "Departamentos" el cuál cuenta con altas, bajas, cambios.

Los campos de la lista son:

Procedimiento : Muestra la descripción del departamento.

Modificar: Muestra la sección de edición la cuál permite editar los datos para el registro seleccionado.

Borrar: La opción borrar elimina inmediatamente el registro seleccionado.

Img 2.14

![](_page_52_Picture_7.jpeg)

## **VII - Conclusiones**

Un proyecto de desarrollo de un Sistema de Información comprende varios componentes o pasos llevados a cabo durante la etapa del análisis, el cual ayuda a traducir las necesidades del cliente en un modelo de Sistema que utiliza uno o más de los componentes: Software, hardware, personas, base de datos, documentación y procedimientos.

En una organización o empresa, el análisis y diseño de sistemas, es el proceso de estudiar su situación con la finalidad de observar como trabaja y decidir si es necesario realizar una mejora; el encargado de llevar a cabo estas tareas es el analista de sistemas. Antes de comenzar con el desarrollo de cualquier proyecto, se conduce un estudio de sistemas para detectar todos los detalles de la situación actual de la empresa. la información reunida con este estudio sirve como base para crear varias estrategias de diseño. Los administradores deciden que estrategias seguir.

Los gerentes, empleados y otros usuarios finales que se familiarizan cada vez más con el uso de computadoras están teniendo un papel muy importante en el desarrollo de sistemas. Todas las organizaciones son sistemas que actúan de manera reciproca con su medio ambiente recibiendo entradas y produciendo salidas. Los sistemas que pueden estar formados por otros sistemas de denominan subsistemas y funcionan para alcanzar los fines de su implantación.

Es por eso que existen varios modelos o métodos para la realización del análisis y diseño de un sistema. El autor Kendall, presenta varios modelos que podemos utilizar para la realización y elaboración de un proceso y trabajo exhaustivo y dar solución o respuesta al problema que se ha generado desde la perspectiva del programador y analista.

## **Bibliografía**

Análisis y Diseño de Sistemas Kendall & Kendall 3a Edición; Pearson Educación. 2000; México

Ingeniería del Software Roger S. Pressman 5ª Edición; Mc Graw Hill / INTERAMERICANA DE ESPAÑA, S.A. 2001; Madrid

Sistemas de Información para la Administración **James Senn** 2da Edición; Grupo Editorial Iberoamerica 1995; México

Análisis y Diseño de Sistemas de Información **James Senn** 2da Edición; Mc Graw HiII Abril 2000; México

### Internet:

http://www.monografias.com/trabajos/anaydisesis/anaydisesis.shtml

Página de ayuda: http://www.microsoft.com/spanish/msdnllatam/default.asp